# **Customer Account with PIDX Report**

This document provides information on the Customer Account w/ PIDX Report, which is a standard report available in FuelsManager.

Prerequisites: The Customer Account w/ PIDX Report should have been preconfigured for your Site, and your User account should belong to a User Group that has been assigned to view the report. See the *Report Assignment Configuration* help page for more information.

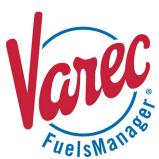

The Customer Account w/ PIDX Report allows you to view Ship To (customers) company names and addresses grouped by Shipper for all or a particular Site(s). It also allows you to filter the report by Active or Inactive Ship To companies.

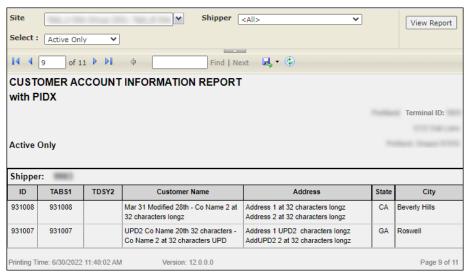

Only Ship To companies that are part of the Company Hierarchy, assigned to a Bill To, and assigned a Load/Off-Load ID are included on the report. For more information, refer to the Assigning Load/Off-Load IDs and Drivers section on the Company Hierarchy Configuration help.

See the *Report Header Field Descriptions* and *Report Column Descriptions* sections below for more information.

You must belong to a FuelsManager user group with appropriate security access rights to view and modify data. Some pages may not be available for entry or edit depending on your user security rights.

## **Viewing the Customer Account w/ PIDX Report**

You may view the Customer Account w/ PIDX Report from the Reports menu. Follow the steps below:

- 1) Log in to a **Site** or **Site Group** in FuelsManager.
- From the menu, select Reports > Operations >
   Customer Account w/ PIDX. The report header displays.
- In the Site field, select all or a particular Site(s)/ Site Group(s) to filter the table data.
- Select all or a particular **Shipper** from the list.
   This is a required field. The report will not run if no Shipper is selected.
- Select if you want to view Active Only or Inactive Only Ship To companies (customer accounts).
- Click View Report. The report values are refreshed based on your selections.

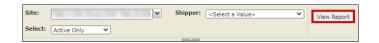

Standard Customer Account w/ PIDX Report

#### **Printing the Report**

You may print the report from the header. Follow these steps:

- 1) Click the **Export** dropdown menu.
- 2) Select **PDF** from the list and then save the file in your desired folder location.
  - Varec recommends to use the PDF format for exporting reports.
- 3) Open the **PDF** file and then **print** the report.

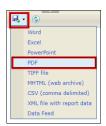

### **Report Header Field Descriptions**

| Field       | Description                                                                                                    |
|-------------|----------------------------------------------------------------------------------------------------|
| Site        | Filters the table to only show data for all or the selected Site(s).                                                                                                    |
| Shipper     | Filters the table to only show data associated with the selected Shipper. This is a required field. The report will not generate if no Shipper is selected.                                                                                                    |
| Select      | Allows you to include or exclude data for active or inactive Ship To accounts:  • Active Only - indicates only active Ship To companies (customer accounts) are shown on the report.  • Inactive Only - indicates only inactive Ship To companies (customer accounts) are shown on the report. If a Ship To company is not included on the report, ensure that the Ship To is part of the Company Hierarchy, assigned to a Bill To, and is assigned a Load/off-Load ID. For more information, refer to the Assigning Load/Off-Load IDs and Drivers section on the Company Hierarchy Configuration help. |
| View Report | Click to view the report based on the selected criteria.                                                                                                    |

## **Report Column Descriptions**

| Column               | Description                                                                                                    |
|----------------------|----------------------------------------------------------------------------------------------------|
| ID                   | Lists the Ship To company IDs that identify the customer.                                                                                                    |
| TABS1                | Lists the PIDX ID for the DTN (Diamond) interface.  The column name that appears on the report is based on the PIDX profile configured (Site-only configuration) in FuelsManager. Refer to the Data Exchange Profiles Configuration help page for more information.           |
| TDSY2                | Lists the PIDX ID for TDS (Toptech Data Services) interface.  The column name that appears on the report is based on the PIDX profile configured (Site-only configuration) in FuelsManager. Refer to the Data Exchange Profiles Configuration help page for more information. |
| Customer Name        | Lists the Ship To company names.                                                                                                    |
| Address, City, State | Lists the addresses, cities, and states of the corresponding Ship To companies.                                                                                                    |

Standard Customer Account w/ PIDX Report